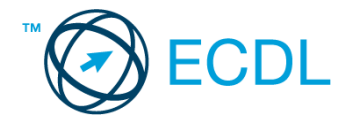

## **27. FELADAT**

## Nyissa meg a táblázatot!

A táblázat az A1:F22 tartományban edzéstervet tartalmaz három hétre napi bontásban.

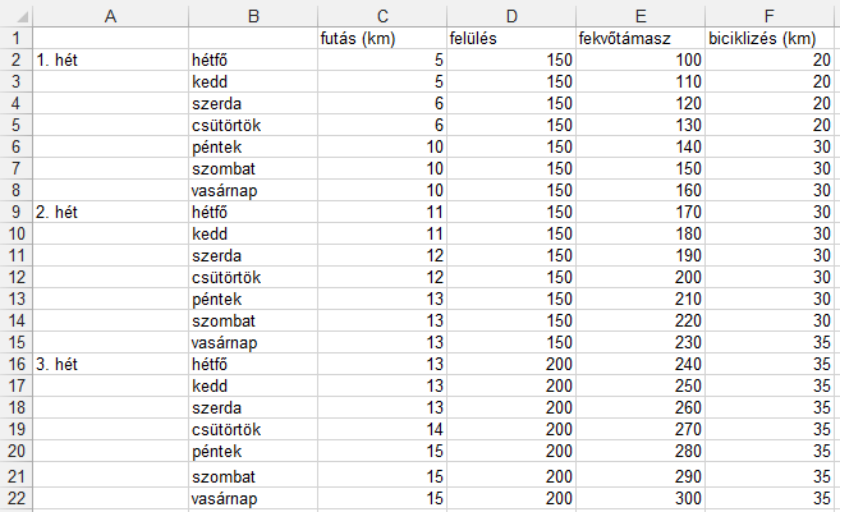

Feladata a következő:

- 1. Írja az A23-as cellába az "Összesen" szót, majd a C23:F23 tartományban végezze el a táblázat oszlopainak összesítését! [2 pont]
- 2. Írja az A24-es cellába az "Átlag" szót, majd a C24:F24 tartományban számítsa ki a táblázat oszlopainak átlagát! [2 pont]
- 3. A G oszlopban számolja ki az adott napig a futással megtett távolságot (például a G2-es cellában a hétfői futás adata jelenjen meg, a G3-as cellában a hétfői és keddi értékeket összesítse, a G4-es cellában a hétfő, kedd, szerdai értékek összesítése jelenjen meg)! [2 pont]
- 4. A 25. sorban számítsa ki az egyes oszlopok maximumainak és minimumainak különbségét! [2 pont]
- 5. Ábrázolja helyben létrehozott vonaldiagramon (grafikonon) a 2. héthez tartozó futás és biciklizés adatait a következők szerint: [3 pont]

Az x tengelyen a hét napjai szerepeljenek elforgatás nélkül! [1 pont]

- A diagram címe "2. hét" legyen! [1 pont]
- A diagramhoz tartozzon egysoros jelmagyarázat! [1 pont]
- 6. Írjon függvényt a K1-es cellába, amely kiszámolja, hogy hányszor szerepel a tervben 13 km-nél hosszabb futás! [3 pont]
- 7. Az eredeti táblázatot exportálja TXT formátumú fájlba, a megadott néven a megadott helyre! [3 pont]

## A 2. hét szerdai adatait emelje ki a következő módon:

- 8. A háttér legyen piros, a betűszín fehér! [2 pont]
- 9. A cellákat lássa el szegéllyel és igazítsa középre! [2 pont]
- 10. Alkalmazzon félkövér és dőlt stílust! [2 pont]
- 11. Írja a K2-es cellába, hogy hogyan tudná a helyesírást ellenőrizni! [2 pont]
- 12. Nyomtassa ki a munkalapot (ívet) álló tájolású oldalra az oszlop- és sorazonosítókkal együtt a jelenlegi nyomtatási terület megtartásával! [2 pont]
- 13. Mentse el a dokumentumot a megadott néven a megadott helyre! [2 pont]